# COMPUTER LAB 1 STATISTICS FOR BUSINESS (STAT:1030, BOGNAR)

## Accessing R

R is available on all UI computers. It is also available as a free download from

### <http://www.r-project.org>

R works on Windows, Mac, Linux, Unix, BSD, etc.

On a Mac or Linux, you run  $R$  by typing R (then Enter) in a terminal. To open the terminal on a Mac, go to

Applications  $\rightarrow$  Utilities  $\rightarrow$  Terminal

On Windows, open the application called  $R$  (this opens an application window).

When you open R, you will see the command prompt, i.e.  $>$ . To quit R, just type q() and hit Enter.

## WarmUp — Toy Dataset Analysis

### Enter Data Into R

The toy dataset describes how long (in minutes) it took 7 randomly selected adults to assemble a toy.

To load the data into an object called toy, we use vector notation, i.e. c(my data separated by commas). The c character stands for *combine*. The assignment operator is a left arrow  $\leq$ - (i.e. a less than sign followed by a dash). The full command is

toy <- c(5.3, 6.4, 6.7, 6.9, 7.2, 7.2, 7.9)

You can see the data inside of toy by typing its name.

toy [1] 5.3 6.4 6.7 6.9 7.2 7.2 7.9

Sweet tip — you can recall and edit previous commands by using the 'up arrow' on your keyboard

### Summary Statistics

Lets have R compute some basic summary statistics. We know how to do these things by hand; R can do the exact same computations in a flash. The sample mean  $\bar{x}$  is found by

mean(toy)

[1] 6.8

the sample standard deviation s is computed using

sd(toy)

[1] 0.8124038

and the sample variance  $s^2$  can be found by

var(toy)

[1] 0.66

We can find the quantities in the 5-number summary as follows.

min(toy) [1] 5.3 max(toy) [1] 7.9

The quantile function computes quantiles. For the 25th, 50th, and 75th percentiles, we have

```
quantile(toy, 0.25)
25%
6.55
quantile(toy, 0.5)
50%
6.9
quantile(toy, 0.75)
75%
7.2
```
The super fast way to get  $Min, Q_1, Q_2, Q_3, Max$ , and the sample mean  $\bar{x}$  is to use the summary function (this function summarizes our dataset):

summary(toy) Min. 1st Qu. Median Mean 3rd Qu. Max. 5.30 6.55 6.90 6.80 7.20 7.90

## Statistical Graphics

R is capable of making publication quality graphics (much nicer than Excel). For example, to make a histogram of the data, type

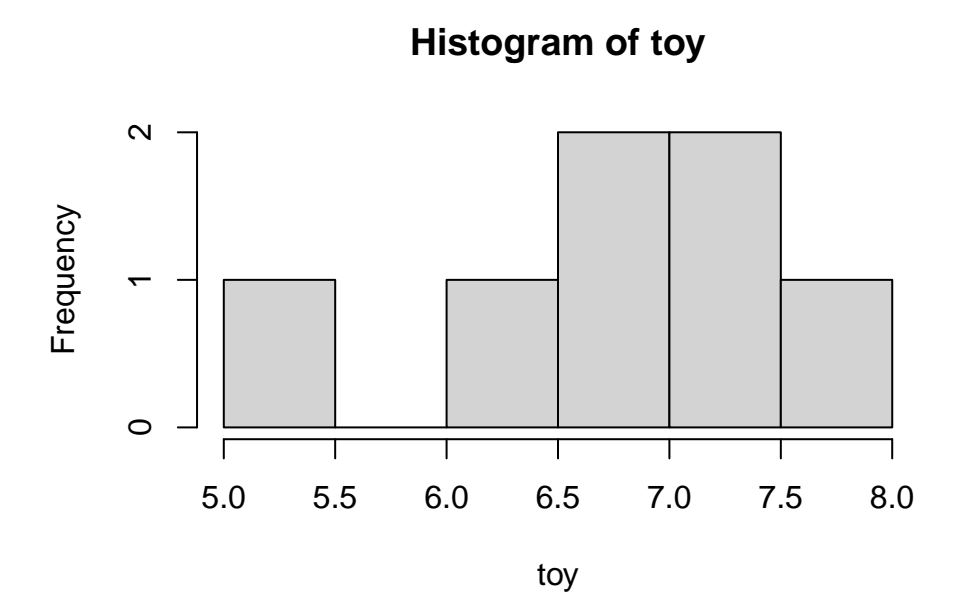

Graphics output will appear in a separate window. You should be able to copy and paste the graphics output into Word (or similar).

To make a boxplot of the dataset, type

boxplot(toy, horizontal=TRUE)

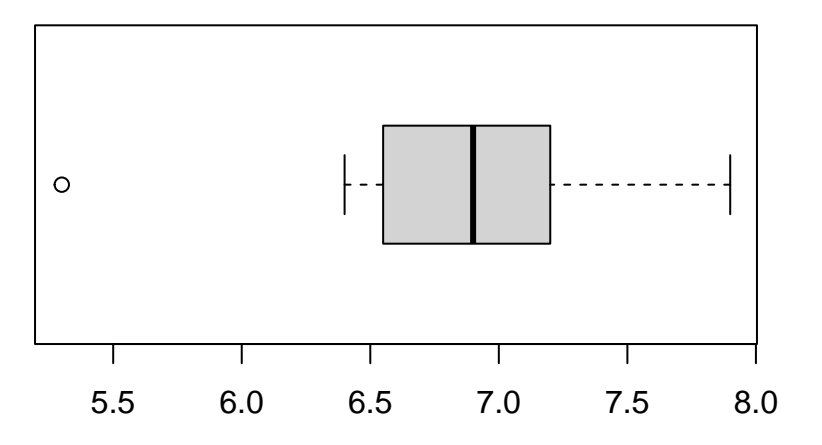

The horizontal=TRUE argument makes a horizontal boxplot; the default is a vertical boxplot.

A stem-and-leaf plot can be created using the stem command (the stem-and-leaf plot appears in the console window)

```
stem(toy)
 The decimal point is at the |
 5 | 3
  6 | 479
 7 | 229
```
We would like more stems than this — you can increase the number of stems by using the scale argument.

```
stem(toy, scale=2)
 The decimal point is at the |
 5 | 3
 5 |
 6 | 4
 6 | 79
 7 | 22
 7 | 9
```
The scale=2 argument had the effect of splitting each stem into two parts. For example, the 6 stem was split into a low-6 stem  $(6.0, ..., 6.4)$  and a high-6 stem  $(6.5, ..., 6.9)$ .

You have now used the most prominent software in the Statistical community! R is extremely flexible, powerful, and easy to use. It also has publication quality graphics. Hubba-hubba.

## Homework — GDP dataset analysis

Run the following commands in R, copy and paste the output and graphics into Word (or similar), and turn-in with your homework.

### Analysis of Full Dataset

Consider the gross domestic product (GDP) growth dataset.

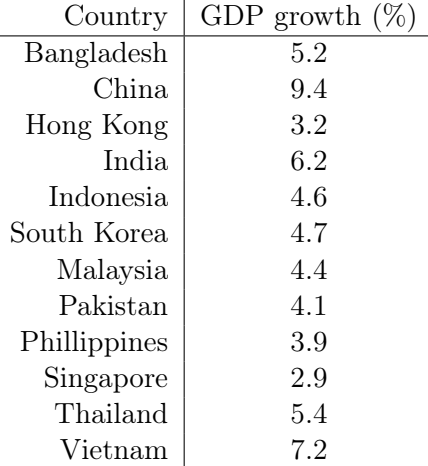

To enter into R, use the following command.

gdp <- c(5.2, 9.4, 3.2, 6.2, 4.6, 4.7, 4.4, 4.1, 3.9, 2.9, 5.4, 7.2)

View contents of gdp.

gdp

Compute  $\bar{x}$ , s, s<sup>2</sup>, and the 5-number summary.

mean(gdp) sd(gdp) var(gdp) summary(gdp)

Make a histogram of the data.

hist(gdp, nclass=4, col="blue")

The nclass=4 argument makes a histogram with 4 bins. The col="blue" argument colors your histogram a snazzy shade of blue.

Make a boxplot of the data.

boxplot(gdp)

Make a stem-and-leaf plot of the data.

```
stem(gdp, scale=2)
```
Note: the scale=2 argument increases the number of stems a little more than the default.

#### Analysis After Removing Outlier (China)

The dataset without the outlier 9.4 (i.e. China) is

gdp <- c(5.2, 3.2, 6.2, 4.6, 4.7, 4.4, 4.1, 3.9, 2.9, 5.4, 7.2)

Repeat the above analysis after China has been removed from the dataset. Consider using the up-arrow on your keyboard to recall/edit the previous commands.

Note: For the stem-and-leaf plot, just type

#### stem(gdp)

As you will see, the default scaling value works nicely.

To quit  $R$ , just type  $q()$  at the command line.